# **THOR Log Analysis**

**Nextron Systems**

**Apr 02, 2024**

# **CONTENTS:**

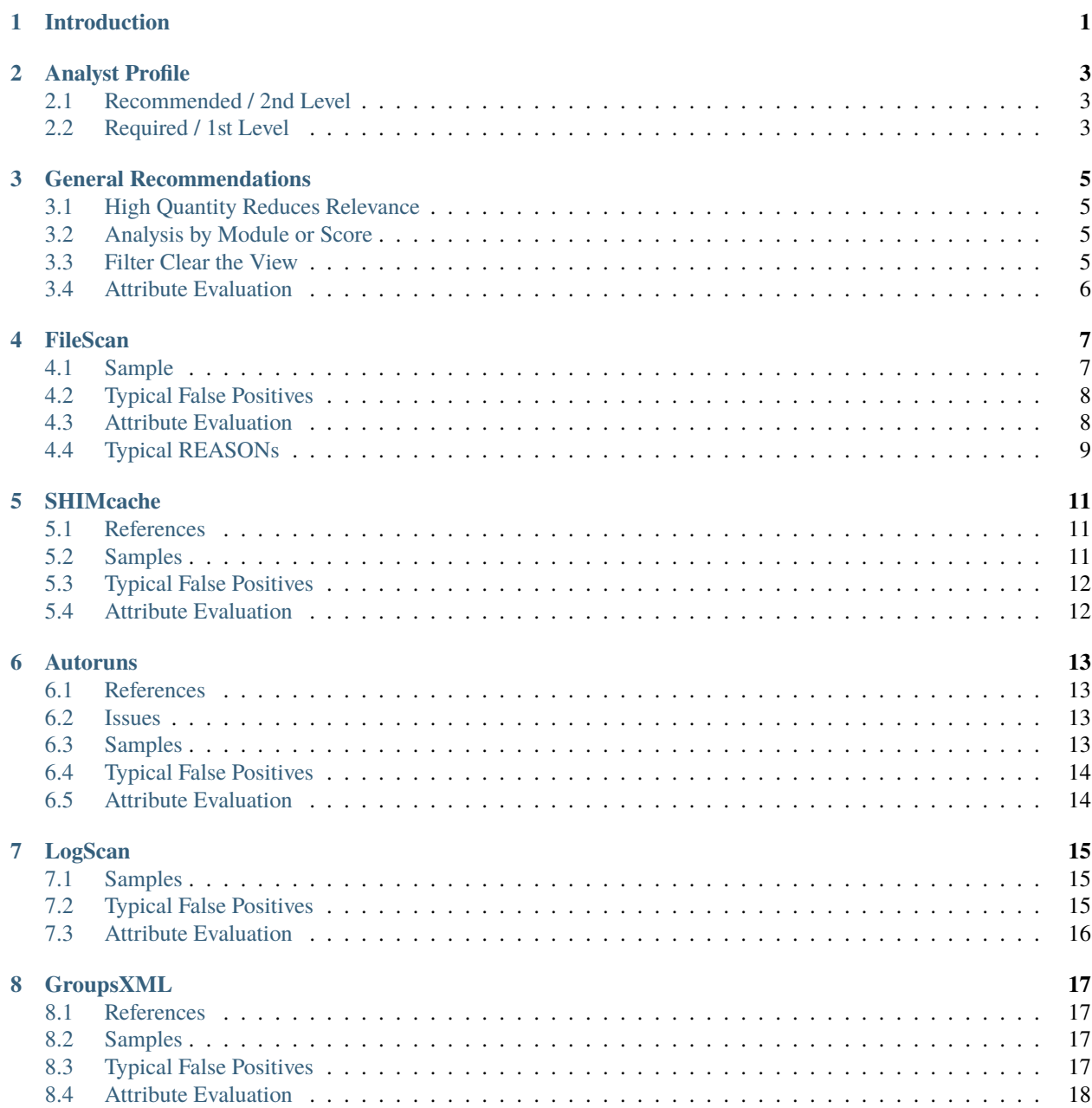

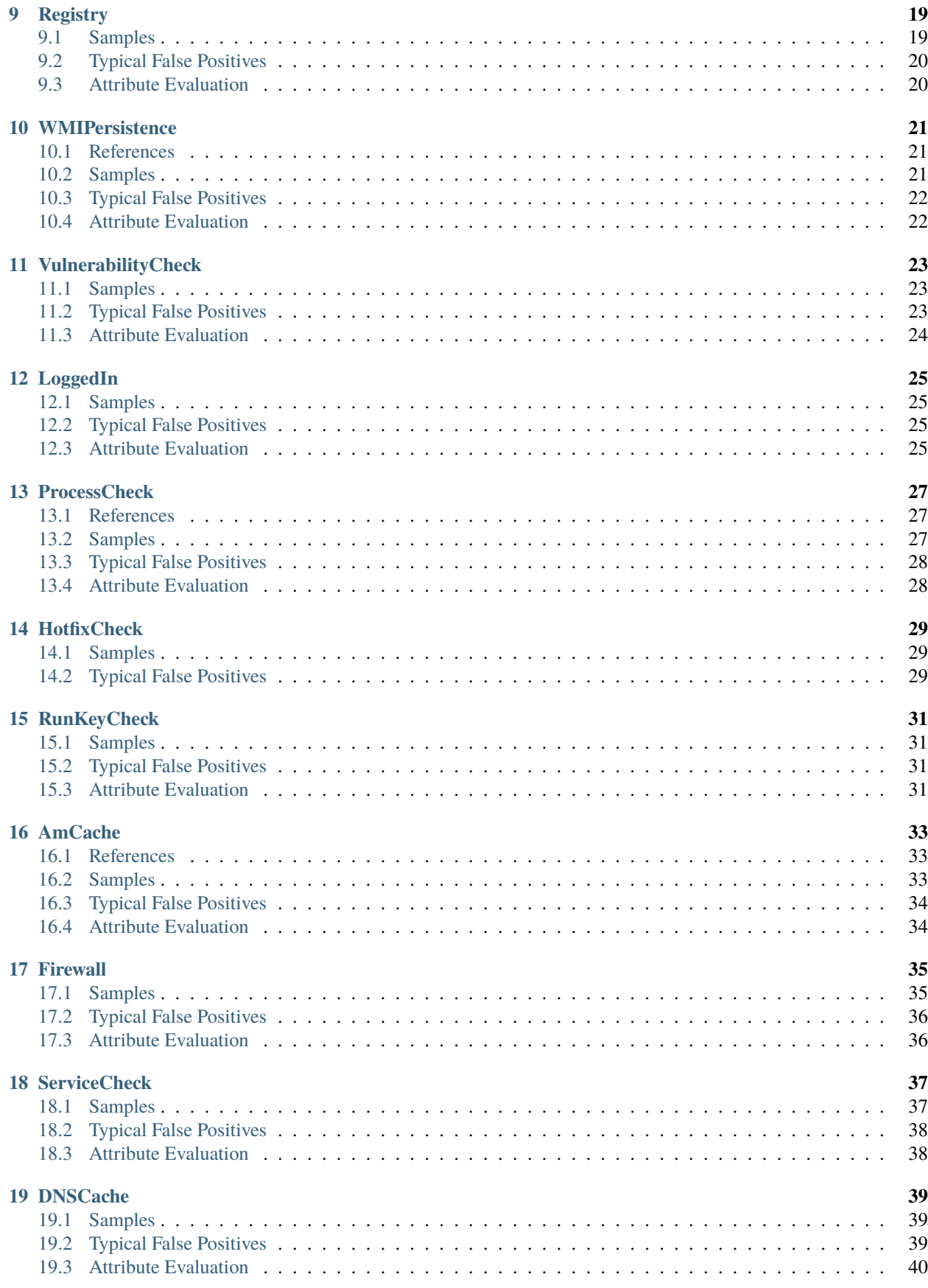

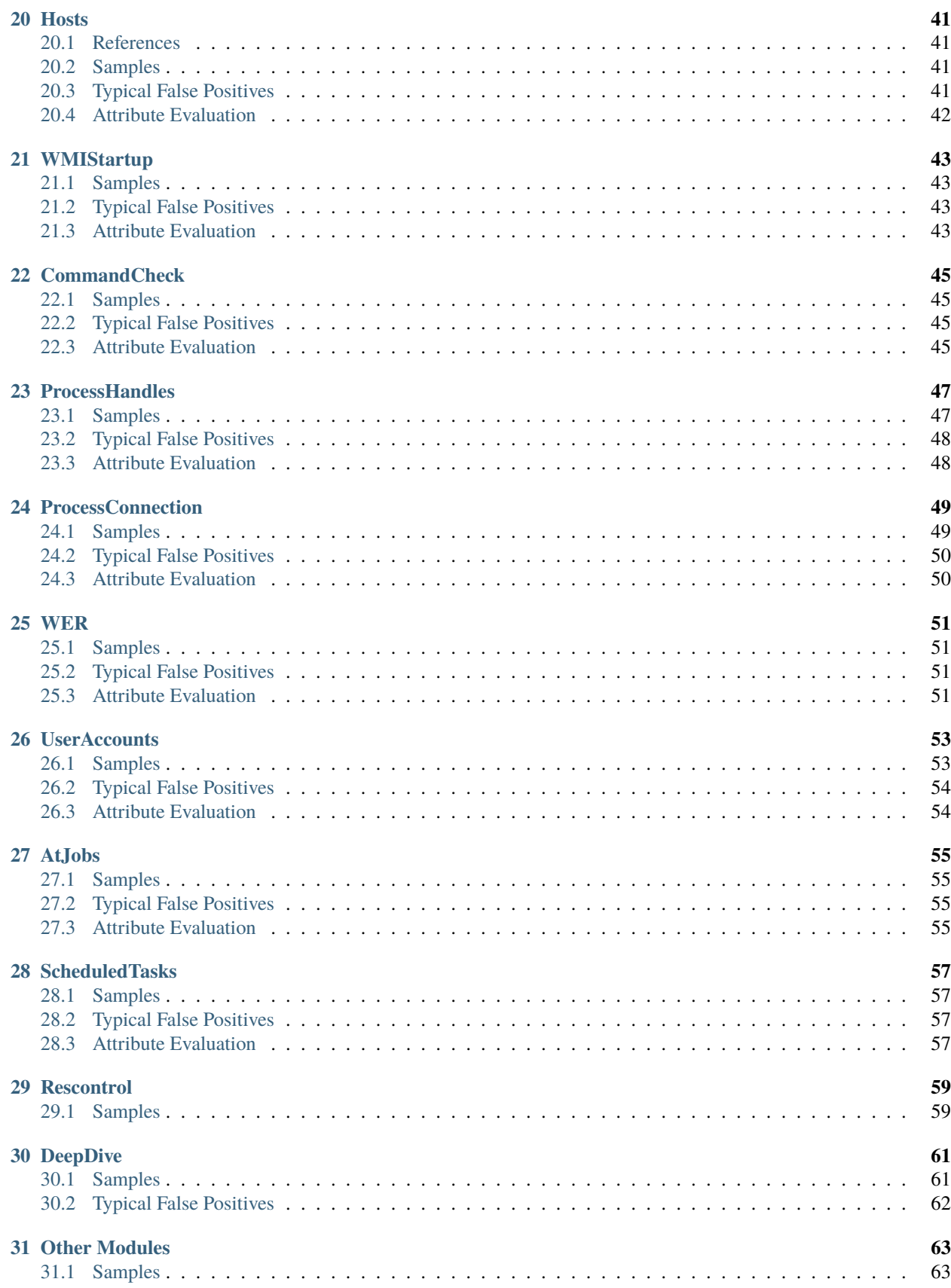

![](_page_5_Picture_75.jpeg)

# **INTRODUCTION**

<span id="page-6-0"></span>THOR log files are designed to provide as much information on a detected object as possible. However, the THOR scanner is designed to evaluate an object offline without any further data sources aside from the local signature sets. Many log messages must be evaluated by an analyst that has access to other data sources and platforms.

This document is meant for analysts with the task to analyze THOR log files. Each chapter contains guidelines to process messages of a certain module. Please see chapter *[Tools for Event Analysis](#page-74-0)* for an overview of tools to evaluate the events generated by THOR. This is not an exhaustive list and some tools might be outdate/non-existent at some point. It is important to keep up to date with the latest tools.

# **ANALYST PROFILE**

<span id="page-8-0"></span>The analyst profiles help you to understand which skills are recommended and required to complete a successful log analysis. The THOR scanner actually performs a live forensic analysis on the end systems and highlights elements using the internal signature database. The best possible analyst for these events is someone with experience in digital forensics, incident response or malware analysis.

The expert in digital forensics knows how to spot and qualify suspicious elements.

The incident responder understands adversary tactics, hack tools, lateral movement methods and the many different ways to achieve persistence on an end system.

And the malware analyst has the right mindset and experience to evaluate at least the elements that involve backdoors and persistence methods.

We recommend a two-tiered analysis process in which a second level analyst, with the skill set described above, processes log lines that have been pre-qualified by first level analysts.

# <span id="page-8-1"></span>**2.1 Recommended / 2nd Level**

- Forensic Analysis
- Incident Response Specialist
- Malware Analyst

# <span id="page-8-2"></span>**2.2 Required / 1st Level**

- Professional with security background
- Knowledge of Microsoft Windows internals (Administration, Development)
- Security analyst with Antivirus log analysis background

# **GENERAL RECOMMENDATIONS**

<span id="page-10-0"></span>This chapter contains general approaches that apply to all findings regardless of the module that reported it. For a deeper understanding of our products (e.g. ASGARD Management Center or Analysis Cockpit), we recommend our online Training Platform. Please contact us for more information.

# <span id="page-10-1"></span>**3.1 High Quantity Reduces Relevance**

In contrast to firewall log analysis, the high number of a particular event doesn't increase, but rather decrease the relevance of that event. In a nutshell, if a suspicious file has been detected on a high number of endpoints within a given network, it is most likely a false positive. Experience showed that the most relevant findings were reported from 1-5 and sometimes up to 30 endpoints, but suspicious elements reported from 100 endpoints and higher are most likely false positives, if no strong indicators suggest the opposite.

# <span id="page-10-2"></span>**3.2 Analysis by Module or Score**

Our analysts prefer two types of approaches that are often combined to analyze big amounts of log data.

First, we recommend using our Analysis Cockpit or the free Splunk App / Add-on to sort the log data by score (descending).

This way, analysts are able to see top scoring elements that are often the most urgent ones. It is recommended to process the top scoring events top down to a score of 80 and then switch over to an analysis by module. After selecting a certain module, we recommend selecting the columns (fields) with the most characteristic features. (e.g. FileScan module > selected fields **FILE**, **MAIN\_REASON**)

- 1) Sort by score and analyze events top down to a score of 80
- 2) Analyze events by module and process the remaining events with an appropriate set of columns

# <span id="page-10-3"></span>**3.3 Filter Clear the View**

It is crucial to provide a quick and easy way to filter events based on keywords, especially when analyzing events of hundreds or thousands of endpoints. Log analysis or SIEM systems that do not offer easy and fast ways to filter information from a view, make it substantially more difficult to process large amounts of log data.

Typically, false positives are found in great quantities. By providing tools and log management solutions that allow easy filtering, the time to complete the analysis of large amounts of log data can be reduced from days to a few hours.

# <span id="page-11-0"></span>**3.4 Attribute Evaluation**

Many evaluation steps that can be automated have already been implemented in the scanners. This document aims at giving an analyst the best possible support to complete the remaining evaluations.

There is no easy step by step guide to analyze the logs of our forensic scanners. The tables named "Attribute Evaluation", which are part of the following chapters, just support this evaluation process. They do not represent all necessary steps to complete an analysis.

**FOUR**

### **FILESCAN**

<span id="page-12-0"></span>Events reported by the FileScan module typically originate from the file system scan. But due to the "Message Enrichment" feature, other modules that include events with full "file path" strings may also produce events of this type (e.g. module SHIMCache, Eventlog).

Filescan events are rich in attributes and extra information.

### <span id="page-12-1"></span>**4.1 Sample**

```
Dec 2 19:29:43 PROMETHEUS/10.0.2.4
THOR: Notice: MODULE: Filescan
MESSAGE: Suspicious file found
FILE: C:\Program Files (x86)\HaoZip\HaoZipExt64.dll
SCORE: 54
MD5: 60873d6560b29bdb30235e05eda97539
SHA1: d312157d7c890a68eed85c5a2fd17fdfe6defa87
OWNER: BUILTIN\Administrators
SIZE: 513800
TYPE: EXE
FIRSTBYTES: 4d5a90000300000004000000ffff0000b8000000 / MZ
COMPANY: ACME
DESC: 2345-Windows
CREATED: Thu Jul 26 05:20:04 2012
MODIFIED: Thu Jul 26 05:20:04 2012
ACCESSED: Fri Sep 20 12:47:39 2013
REASON_1: Haozip_SFX / Haozip SFX Compressed Executable
  Score: +50
  Trigger: Specific Rule Value:
    Str1: release\pdb\HaoZip
```
# <span id="page-13-0"></span>**4.2 Typical False Positives**

- Legitimate files matching a filename regular expression IOC
- YARA rules matching THOR reports or clear-text signatures from former scans have been left on the system
- Dual use tools used by administration (e.g. nmap.exe, ncat.exe)
- Legitimate tools moved to the Recycle Bin and therefore detected with wrong name (e.g. Psexec as \$IR4HB6A. exe)
- Legitimate but very old files that trigger the file size anomaly
- Old and rare versions of legitimate programs that trigger the file signature anomalies (that often happens with javaw.exe / java.exe)

![](_page_13_Picture_329.jpeg)

# <span id="page-13-1"></span>**4.3 Attribute Evaluation**

# <span id="page-14-0"></span>**4.4 Typical REASONs**

![](_page_14_Picture_165.jpeg)

# **SHIMCACHE**

<span id="page-16-0"></span>The SHIM Cache or **AppCompatCache** (Application Compatibility Cache) is a special Registry cache containing valuable information, because the cache tracks metadata for binary files that were executed.

It includes the full path to the executable file image and a timestamp, which could be the date of the last execution or the creation time stamp of the file, depending on the Windows version.

In cases where the executed file is still present on disk, THOR calculates hashes and includes them in the log message (message enrichment). If you can't find a hash in the log line, this means that THOR wasn't able to find the file on disk anymore.

# <span id="page-16-1"></span>**5.1 References**

• [Count Upon Security](https://countuponsecurity.com/2016/05/18/digital-forensics-shimcache-artifacts//)

# <span id="page-16-2"></span>**5.2 Samples**

```
Aug 26 13:10:21 SRV2345/10.2.0.22
THOR: Warning: MODULE: SHIMCache
MESSAGE: Suspicious file name in Shim Cache Entry detected
ELEMENT: SYSVOL\Temp\1.exe
PATTERN: \ [01]\.exe AND \[A-Za-z0-9]\.(exe|com|dll|bat|scr|vbs)$ AND \[Tt]emp\[0-9a-zA-
\rightarrowZ]\backslash. (exe|dll)
SCORE: 60
DESC: Typical attacker scheme
FILE: SYSVOL\Temp\1.exe
DATE: 02/21/17 15:44:32
TYPE: system
HIVEFILE: None
EXTRAS: N/A N/A True
MD5: -SHA1: -SHA256: -
```
Aug 26 12:02:59 SRV1123.internal.net/10.0.0.112 THOR: Warning: MODULE: SHIMCache MESSAGE: Suspicious file name in Shim Cache Entry detected ELEMENT: D:\Temp\test\ client.exe

(continues on next page)

(continued from previous page)

PATTERN: \client.exe SCORE: 60 DESC: Typical Malware Names FILE: D:\Temp\test\ client.exe DATE: 01/23/17 08:03:37 TYPE: system HIVEFILE: None EXTRAS: N/A N/A False MD5: 099120aca1c34e7a529b3b390cfdbc1e SHA1: 4ece72b9fa13019a4ce8b4229ca7b6aee09d6982 SHA256: c3c336a23021b68b026bdf1642b220d88037039aa6d7f8e7d4d576cc38063088

# <span id="page-17-0"></span>**5.3 Typical False Positives**

- Legitimate software that uses strange executable locations
- THOR's own scans if administrators chose a suspicious working directory (e.g. C:\Temp\, C:\thor\)

# <span id="page-17-1"></span>**5.4 Attribute Evaluation**

![](_page_17_Picture_121.jpeg)

# **AUTORUNS**

<span id="page-18-0"></span>The Autoruns module makes use of the command line version of SysInternals Autoruns. It parses the tools output and integrates the output in each log message.

# <span id="page-18-1"></span>**6.1 References**

• [Microsoft Sysinternals](https://learn.microsoft.com/en-us/sysinternals/downloads/autoruns)

# <span id="page-18-2"></span>**6.2 Issues**

The hash generation for the SHA1 hash in Autorunsc.exe is not reliable. The reason for this is unknown. The issue has been reported but hasn't been fixed so far. The value is therefore suppressed.

# <span id="page-18-3"></span>**6.3 Samples**

```
Aug 26 18:48:28 system.internal.net/10.1.2.50
THOR: Warning: MODULE: Autoruns
MESSAGE: New or changed autoruns element
LOCATION: HKLM\System\CurrentControlSet\Services
ENTRY: SymELAM
ENABLED: enabled
CATEGORY: Drivers
PROFILE: System-wide
DESC: Symantec
ELAM PUBLISHER: Symantec Corporation
IMAGE_PATH: c:\windows\system32\drivers\sep\0c011b95\19c8.105\x64\symelam.sys
LAUNCH_STRING: system32\Drivers\SEP\0C011B95\19C8.105\x64\SymELAM.sys
MD5: 20f758e6339a16f97dd83389d582e09a
SHA1: -
SHA256: 837016154b7952b645b5545aeb8e2a8878efa8674e6b96471c3db5e458b06960
SCORE: 60
```
Aug 26 13:00:55 system.internal.net/10.1.2.50 THOR: Warning: MODULE: Autoruns MESSAGE: Autoruns element located in a suspicious location MATCH\_STRING: \temp\

(continues on next page)

(continued from previous page)

```
LOCATION: HKLM\System\CurrentControlSet\Services
ENTRY: inject3526
ENABLED: enabled
CATEGORY: Services
PROFILE: System-wide
DESC: -
PUBLISHER: -
IMAGE_PATH: c:\users\markschmitt\appdata\local\temp\inject23.exe
LAUNCH_STRING: C:\Users\markschmitt\AppData\Local\Temp\inject23.exe
MD5: 7f9a4835a7a237d2873901bb73d00e7b
SHA1: -
SHA256: d21d4ad73b848488890bf7f846daff7455062801d0d86238d99591219878f36a
SCORE: 75
```
# <span id="page-19-0"></span>**6.4 Typical False Positives**

- New entries that are legitimate
- Legitimate software that uses strange autorun locations

# <span id="page-19-1"></span>**6.5 Attribute Evaluation**

![](_page_19_Picture_163.jpeg)

#### **SEVEN**

### **LOGSCAN**

<span id="page-20-0"></span>The LogScan module processes \*.log files found on disk line by line (It performs some checks to avoid scanning files that are not ASCII log files, but something else that uses the \*.log extension). Each log line is checked with all file name and keyword IOCs and scanned with the "keyword" and "log" type YARA rules.

### <span id="page-20-1"></span>**7.1 Samples**

```
Aug 26 18:58:32 System23.local.net/10.2.2.14
THOR: Warning: MODULE: LogScan
MESSAGE: Suspicious file name in Log Entry detected
ELEMENT: Deleted file - E:\TEAM-TRANSFER\4Helmut\Tools\PortScan.exe
PATTERN: \PortScan.exe
SCORE: 65
DESC: PortScanner Names
FILE: D:\ scripts\log\TEAM-TRANSFER.CLEANUP.cmd.2015-09-27.log
LINE: 320
```

```
Aug 27 10:40:30 System23.local.net/10.2.2.14
THOR: Warning: MODULE: LogScan
MESSAGE: Suspicious file name in Log Entry detected
ELEMENT: /EN/cmd.exe /c+dir "C:\data\inetpub\wwwroot\EN\cmd.exe" 404 "SW0123" - -
˓→2147024864 - - 0 10.10.9.24 443 - "gi.webshop.com" - 09:48:18.024 "HTTP/1.1" "https"␣
\rightarrow1405 102
PATTERN: ([C-Zc-z]:|\\).{1,40}\
```
# <span id="page-20-2"></span>**7.2 Typical False Positives**

- Web vulnerability scans trying to access files that do not exist (HTTP Error 404)
- RoboCopy logs that list hack tools like nmap.exe or ncat.exe

# <span id="page-21-0"></span>**7.3 Attribute Evaluation**

![](_page_21_Picture_106.jpeg)

**EIGHT**

### **GROUPSXML**

<span id="page-22-0"></span>The GroupsXML module is a module that reports on critical security issues related to decryptable passwords in group policy files, that are readable for anyone within a Windows Domain.

# <span id="page-22-1"></span>**8.1 References**

- [Active Directory Security](https://adsecurity.org/?p=2288)
- [Network Intelligence](https://niiconsulting.com/checkmate/2016/02/hunting-passwords-in-sysvol/)

# <span id="page-22-2"></span>**8.2 Samples**

```
Aug 28 11:07:24 System32.local.net/10.2.0.7
THOR: Warning: MODULE: GroupsXML
MESSAGE: Found decryptable password in Groups.xml
FILE: D:\SYSVOL_DFSR\sysvol\win55.local.net\Policies\{FFABF4BC-8A98-4B3F-AD7D-
˓→D65A5F4C26C1}\Machine\Preferences\Groups\Groups.xml
USER: Administrator (built-in)
PASSWORD: win***removed***
SCORE: 75
```
# <span id="page-22-3"></span>**8.3 Typical False Positives**

• Old groups.xml files in backup locations that are not active anymore

# <span id="page-23-0"></span>**8.4 Attribute Evaluation**

![](_page_23_Picture_72.jpeg)

#### **NINE**

# **REGISTRY**

<span id="page-24-0"></span>Registry matches can be caused by different signature types: File name IOCs, keywords or YARA signatures matches.

# <span id="page-24-1"></span>**9.1 Samples**

Aug 29 08:13:37 system123.local.net/10.6.2.10 THOR: Warning: MODULE: Registry MESSAGE: YARA Rule Match KEY: Registry Key CMI-CreateHive{D43B12C1-09B5-40DB-AFF6-F6DFEB78DAEC}\Software\ ˓<sup>→</sup>Microsoft\Windows\CurrentVersion\Run with 1 values and 0 subkeys NAME: Suspicious\_Startup\_Loc\_RegistryKey SCORE: 70 DESCRIPTION: Detects suspicious registry values often used by malware  $REF: -$ MATCHED\_STRINGS: Str1: CurrentVersion\Run;Google Update;"C:\Users\MSchmitz\AppData\Local\Google\ ˓<sup>→</sup>Update\GoogleUpdate.exe

```
Aug 28 08:17:46 system123.local.net/10.10.1.8
THOR: Warning: MODULE: Registry
MESSAGE: YARA Rule Match
KEY: Registry Key CMI-CreateHive{6A1C4018-97AB-4291-A7DC-7AED1C76667C}\Keyboard Layout\
˓→Preload with 3 values and 0 subkeys
NAME: Chinese_Keyboard_Layout_RDP_Preload
SCORE: 70
DESCRIPTION: Chinese Keyboard Layout settings detected - this hive's user used the␣
˓→chinese keyboard layout
REF: http://www.welivesecurity.com/2014/05/20/miniduke-still-duking/
MATCHED_STRINGS:
        Str1: Keyboard Layout\Preload;2;00000804
```
# <span id="page-25-0"></span>**9.2 Typical False Positives**

- Values with system files in rare locations (e.g. backup locations: \\backupserv\sysbackup20171119\ Windows\system32)
- Keyboard layout preloads that are typical for the region of the system (e.g. "Chinese keyboard layout" on a system in Shanghai)
- Values that start with 4d5a by pure chance

# <span id="page-25-1"></span>**9.3 Attribute Evaluation**

![](_page_25_Picture_143.jpeg)

**TEN**

### **WMIPERSISTENCE**

<span id="page-26-0"></span>It is difficult to detect malicious WMIPersistence objects. The detection methods are based on whitelists and a blacklist with keywords from APT reports. The whitelists are extended every time our analysts detect false positives in a customer's environment. The black lists are extended every time an APT report states a certain WMI persistence method with specific event filer or event file name.

## <span id="page-26-1"></span>**10.1 References**

• [Github](https://github.com/darkquasar/WMI_Persistence)

# <span id="page-26-2"></span>**10.2 Samples**

Aug 26 23:16:41 server44.local.net/10.23.3.1 THOR: Warning: MODULE: WMIPersistence MESSAGE: Suspicious WMI element KEY: Binding 91 FILTERTYPE: HealthDriverEventConsumer EVENTFILTERNAME: HP\_TempSensorFailureEvent EVENTCONSUMER: Health Event Consumer EVENTFILTER: select \* from HP\_TempSensorFailureEvent EVENTCONSUMER: -SCORE: 75

Aug 26 23:16:41 server44.local.net/1.253.103.134 THOR: Warning: MODULE: WMIPersistence MESSAGE: Suspicious WMI element KEY: Binding 93 FILTERTYPE: HealthDriverEventConsumer EVENTFILTERNAME: HP\_ASRStateChangeEvent EVENTCONSUMER: Health Event Consumer EVENTFILTER: select \* from HP\_ASRStateChangeEvent EVENTCONSUMER: - SCORE: 75

# <span id="page-27-0"></span>**10.3 Typical False Positives**

• Legitimate entries caused by system management software (e.g. HP services)

# <span id="page-27-1"></span>**10.4 Attribute Evaluation**

![](_page_27_Picture_107.jpeg)

#### **ELEVEN**

### **VULNERABILITYCHECK**

<span id="page-28-0"></span>The VulnerabilityCheck module is limited to a few vulnerabilities that are known to be exploited by various threat groups. The vulnerability checks focus on vulnerabilities that are used for lateral movement or weaknesses which allow an attacker to easily achieve persistence without using any kind of software as backdoor. Note: There are vulnerabilities covered by YARA rules and reported in other modules. The YARA rules that detect vulnerabilities start with VUL\_.

## <span id="page-28-1"></span>**11.1 Samples**

```
Aug 29 10:06:58 server44.local.net/10.23.3.1
THOR: Warning: MODULE: VulnerabilityCheck
MESSAGE: Tomcat credential weakness
REASON: Password equals the user name
USER: tomcat
FILE: F:\\apache\\tomcat\\conf\\tomcat-users.xml
SCORE: 75
```
# <span id="page-28-2"></span>**11.2 Typical False Positives**

• Weaknesses in inactive tomcat-users.xml files, e.g. in backup locations or tomcats that are only accessible on localhost

# <span id="page-29-0"></span>**11.3 Attribute Evaluation**

![](_page_29_Picture_101.jpeg)

# **TWELVE**

# **LOGGEDIN**

<span id="page-30-0"></span>The LoggedIn module analyses all currently logged in users and analyses their names.

# <span id="page-30-1"></span>**12.1 Samples**

```
Aug 26 12:28:07 server44.local.net/10.7.1.100
THOR: Warning: MODULE: LoggedIn
MESSAGE: Suspicious logged in user name
KEYWORD: ^[0-9a-z]{1,3}$
USER: abc
SCORE: 75
```
# <span id="page-30-2"></span>**12.2 Typical False Positives**

• Legitimate user account with three or less characters

# <span id="page-30-3"></span>**12.3 Attribute Evaluation**

![](_page_30_Picture_126.jpeg)

### **THIRTEEN**

# **PROCESSCHECK**

<span id="page-32-0"></span>Different checks are performed in the ProcessCheck module. Some of them check the process characteristics such as parent/child relations, process priorities and executable file locations for anomalies. Other checks evaluate the processes network connections and YARA checks match on the process memory.

### <span id="page-32-1"></span>**13.1 References**

• [nasbench.medium.com](https://nasbench.medium.com/windows-system-processes-an-overview-for-blue-teams-42fa7a617920)

### <span id="page-32-2"></span>**13.2 Samples**

```
Aug 26 13:02:27 server22.local.net/10.6.19.8
THOR: Warning: MODULE: ProcessCheck
MESSAGE: Process started from a typical attacker / malware location
PID: 8336
PPID: 5796
PARENT: C:\temp\ProcessMonitor\Procmon.exe
NAME: Procmon64.exe
OWNER: server-ABC123
COMMAND: "C:\Users\SERVER~4\AppData\Local\Temp\2\Procmon64.exe" /originalpath "C:\temp\
˓→ProcessMonitor\Procmon.exe"
PATH: C:\Users\SERVER~4\AppData\Local\Temp\2\Procmon64.exe
CREATED: 24.08.2017
```

```
Aug 26 13:02:55 server.local.net/10.1.19.2
THOR: Warning: MODULE: ProcessCheck
MESSAGE: Yara rule match on process
PID: 32980
PPID: 4104
PARENT: C:\Program Files\Internet Explorer\iexplore.exe
NAME: iexplore.exe
OWNER: SYSTEM
COMMAND: "C:\Program Files (x86)\Internet Explorer\IEXPLORE.EXE"
PATH: C:\Program Files (x86)\Internet Explorer\IEXPLORE.EXE
CREATED: 24.08.2017 05:00:02
MD5: e3da77b534d7dff8a2ae6a577a44703b
CONNECTION_COUNT: 0
```
(continues on next page)

(continued from previous page)

```
LISTEN_PORTS: -
RULE: CN_C2_Domain_HvS_Client_A3
DESCRIPTION: THOR HvS Client A3 - C2 domain in file
REFERENCE: -
SCORE: 75
STRINGS:
        Str1: .lookipv6.com
```
# <span id="page-33-0"></span>**13.3 Typical False Positives**

- Legitimate software started from strange locations
- Old Windows versions (XP, 2003) show abnormal parent/child relation and process priority warnings
- Process end points in suspicious GEO IP regions of the world (e.g. system in China with process connections to other systems in China)
- Process memory scan alerts in processes that may contain clear-text signatures (AV process memory, VMWare tools (copied THOR to the system), GRR, SearchIndexer)

# <span id="page-33-1"></span>**13.4 Attribute Evaluation**

![](_page_33_Picture_192.jpeg)

### **FOURTEEN**

# **HOTFIXCHECK**

<span id="page-34-0"></span>The HotFixCheck module analyses the installed hotfixes on the end system.

### <span id="page-34-1"></span>**14.1 Samples**

```
Sep 4 16:33:27 server11.local/192.168.2.2
THOR: Warning: MODULE: HotfixCheck
MESSAGE: Outdated System - No hotfixes installed for the last 90 days. Last hotfix
DATE: 2015/01/09
SCORE: 75
```
# <span id="page-34-2"></span>**14.2 Typical False Positives**

• THOR failed to evaluate the modules on the system and didn't return a single hotfix. In these cases, THOR reports *No Hotfixes installed or no hotfix information available*.
#### **FIFTEEN**

### **RUNKEYCHECK**

The RunKeyCheck module processes entries in the RUN Key.

### **15.1 Samples**

Aug 6 11:22:11 server11.local/10.252.8.237 THOR: Warning: MODULE: RunKeyCheck MESSAGE: Suspicious file name in value detected ELEMENT: "C:\Program Files\Microsoft Security Client\msseces.exe" -hide -runkey PATTERN: (?i)\msseces\.exe SCORE: 60 DESC: Executable used by PlugX DLL side-loading in non-standard location Run Key Entry NAME: MSC VALUE: "C:\Program Files\Microsoft Security Client\msseces.exe" -hide -runkey FILE: C:\Program Files\Microsoft Security Client\msseces.exe FIRSTBYTES: 4d5a90000300000004000000ffff0000b8000000 / MZ SHA1: 71fac169a5f04af634d06c367e7d832e72c1cdf2

# **15.2 Typical False Positives**

• Elements matching known system files in suspicious locations (see example with msseces.exe)

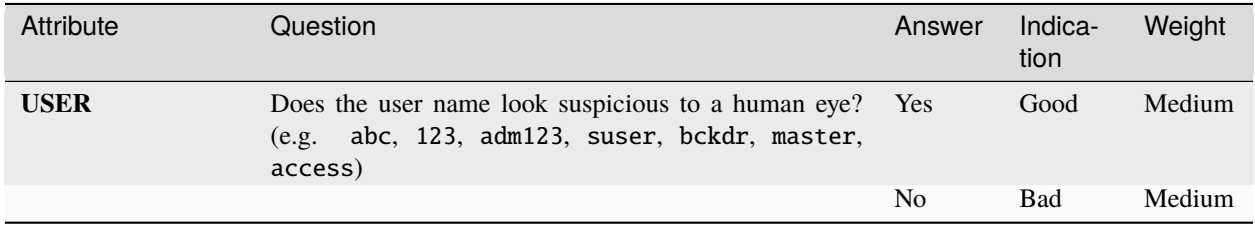

### **SIXTEEN**

### **AMCACHE**

The AmCache module processes entries in the AmCache of the system. In contrast to the SHIMCache entries, AmCache entries contain a SHA1 hash value that can be used to determine the exact program that was executed on the end system.

### **16.1 References**

- [www.swiftforensics.com](http://www.swiftforensics.com/2013/12/amcachehve-in-windows-8-goldmine-for.html)
- [windowsir.blogspot.de](https://windowsir.blogspot.com/2017/03/incorporating-amcache-data-into.html)

### **16.2 Samples**

```
Aug 26 16:14:22 server33.local/10.1.2.31
THOR: Warning: MODULE: Amcache
MESSAGE: Suspicious file name in Amcache entry detected
ELEMENT: C:\temp\1.exe
PATTERN: \mathrm{temp}\G-zA-Z0-1\}\.(exe|com) AND \[01]\exe AND \[A-Za-z0-9]\.
\rightarrow(exe|com|dll|bat|scr|vbs)$ AND (temp|tmp)\[0-9]{1,50}\.exe$ AND \[Tt]emp\[0-9a-zA-Z]\.
˓→(exe|dll) SCORE: 60 DESC: Typical attacker scheme
FILE: C:\temp\1.exe
SHA1: 9cf9c57b0927c45d6712387871dd435053d912b6
SIZE: None
DESC: None
FIRST_RUN: 2017-05-22 15:41:00.021779
CREATED: 0001-01-01
```

```
Aug 19 13:08:49 server4448.local.net/10.0.10.1
THOR: Warning: MODULE: Amcache
MESSAGE: Suspicious file name in Amcache entry detected
ELEMENT: C:\Users\blueprism\FPipe.exe
PATTERN: FPipe.exe AND \(Users|Documents and Settings)\[^\]{1,20}\[^\]{1,20}\.
˓→(exe|dll|vbs|bat|ps1)
SCORE: 75
DESC: Pattern in Amcache entry
FILE: C:\Users\Public\FPipe.exe
SHA1: 41d57d356098ff55fe0e1f0bcaa9317df5a2a45c
SIZE: 13312
DESC: FPipe
```
(continues on next page)

(continued from previous page)

```
FIRST_RUN: 2017-07-12 14:13:32.823776
CREATED: 2017-07-12 14:13:26.886278
PRODUCT: FPipe
COMPANY: Foundstone
```
# **16.3 Typical False Positives**

- Legitimate files in suspicious locations
- Elements matching known system files in suspicious locations

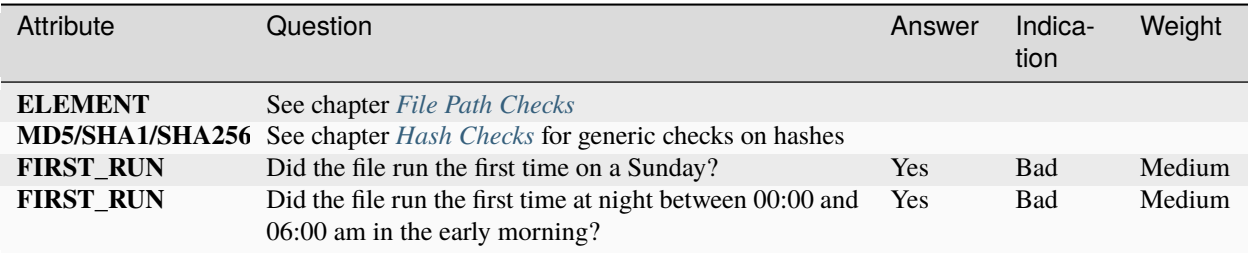

### **SEVENTEEN**

### **FIREWALL**

The Firewall module evaluates all local Windows firewall rules and tries to detect suspicious entries by using whiteand blacklists.

### **17.1 Samples**

Aug 26 17:51:25 server23.local.net/10.19.2.17 THOR: Warning: MODULE: Firewall MESSAGE: Zeus Local Port defined in Firewall rule SIGNATURE: ZEUS RULE\_NAME: Appsense\_Input PORT: 7771 SCORE: 75

Jul 29 11:19:48 serverx-print/10.255.80.56 THOR: Warning: MODULE: Firewall MESSAGE: Suspicious Trojan/Backdoor Local Port defined in Firewal rule SIGNATURE: Strange Value RULE\_NAME: XXXCloudProxy.exe PORT: 8080 SCORE: 75

# **17.2 Typical False Positives**

- Legitimate rules for non-white-listed programs
- Legitimate rules on suspicious ports (e.g. WinSSHd on port 60022/tcp, Apache on port 4443/tcp)

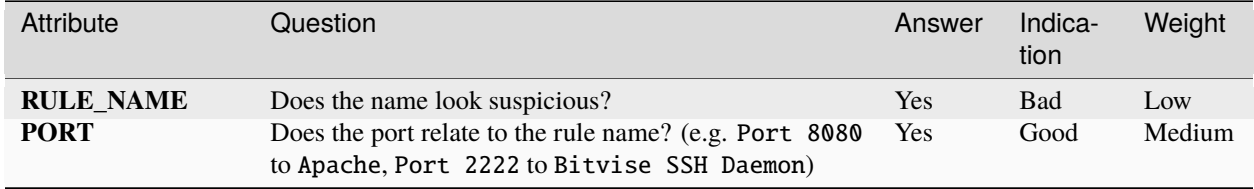

#### **EIGHTEEN**

### **SERVICECHECK**

The ServiceCheck module evaluates all registered local Windows services. It detects suspicious service entries by different anomaly checks, blacklisted keywords and reports file path anomalies.

### **18.1 Samples**

```
Aug 1 15:14:26 server88.localnet/192.168.2.4
THOR: Warning: MODULE: ServiceCheck
MESSAGE: Service started from typical attacker location
KEY: srvany
SERVICE_NAME: srvany
IMAGE_PATH: c:\srvany.exe
SHA1: 7c5329229042535fe56e74f1f246c6da8cea3be8
START_TYPE: unknown
USER: LocalSystem
SCORE: 75
```

```
Jul 1 11:52:41 server77.local.net/10.10.9.19
THOR: Warning: MODULE: ServiceCheck
MESSAGE: Service started from suspected attacker location
KEY: cpuz139
SERVICE_NAME: cpuz139
IMAGE_PATH: \??\C:\Users\u23491\AppData\Local\Temp\cpuz139\cpuz139_x64.sys
SHA1: 13df48ab4cd412651b2604829ce9b61d39a791bb
START_TYPE: ONDEMAND_START
USER:
SCORE: 75
```

```
Nov 20 11:44:52 PROMETHEUS/10.0.2.4
THOR: Warning: MODULE: ServiceCheck
MESSAGE: YARA Rule Match in service
STRING: loadersvc - {993B4A05-7C9E-4DA7-9052-4192A3B96F21} - C:\Testing\uixvd.exe
NAME: Malicious_Keylogger_Service_Driver
SCORE: 65
DESCRIPTION: Detects malicious keylogger service driver - loadersvc
REF: -MATCHED_STRINGS:
        Str1: loadersvc
KEY: loadersvc
```
(continues on next page)

(continued from previous page)

```
SERVICE_NAME: {993B4A05-7C9E-4DA7-9052-4192A3B96F21}
IMAGE_PATH: C:\Testing\uixvd.exe
MODIFIED: 2017-03-17T10:53:51.143664
SHA1: -
START_TYPE: ONDEMAND_START
USER: LocalSystem
```
# **18.2 Typical False Positives**

- Legitimate software with service binaries located in suspicious folders (e.g. the user's %AppData% folder)
- Services with matching regular expression file name IOCs
- Services registered by administrators in suspicious locations (e.g. C:\srvany.exe)

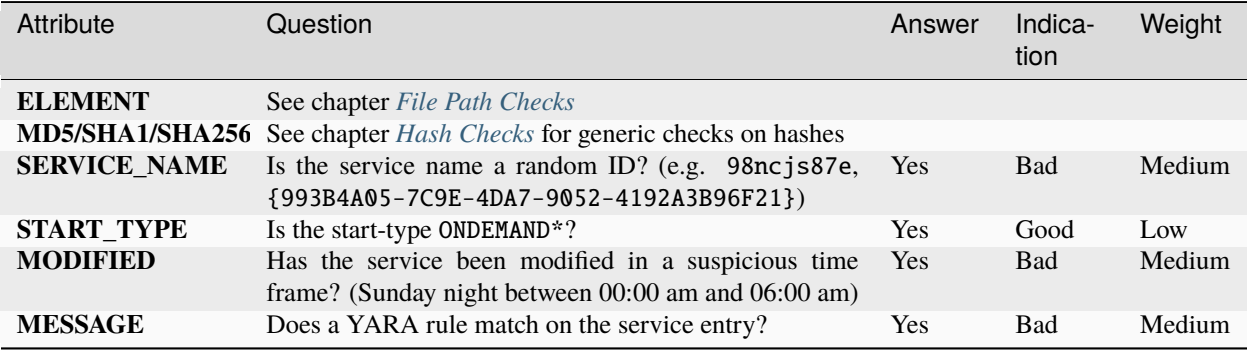

#### **NINETEEN**

#### **DNSCACHE**

The DNSCache module evaluates the entries of the local DNS cache. It compares the entries with known C2 servers and reports suspicious entries based on some regular expression checks.

### **19.1 Samples**

```
Aug 19 11:27:08 system444.local.net/172.27.2.7
THOR: Alert: MODULE: DNSCache
MESSAGE: Malware Domain found in DNS Cache
ENTRY: 60.10.1.183.in-addr.arpa
IP: 10.252.8.5
SIGNATURE: 60.10.1.
DESC: Graphedt Group
SCORE: 100
```

```
Jul 8 11:30:56 system88.local.net/10.10.9.15
THOR: Warning: MODULE: DNSCache
MESSAGE: Entry with dangerous TLD found
TLD: biz
ENTRY: altftp.compsys.biz
IP: 10.11.11.40
SCORE: 75
```
# **19.2 Typical False Positives**

- Legitimate company domains registered with a black-listed Top Level Domain (TLD) (e.g. vpnaccess. companybranch.info)
- False positives caused by in-add.arpa reversed strings that match on black-listed IP addresses
- Too short domain names from 3rd party IOC sources (e.g. ipv6.com matching on benign-site-ipv6.com)

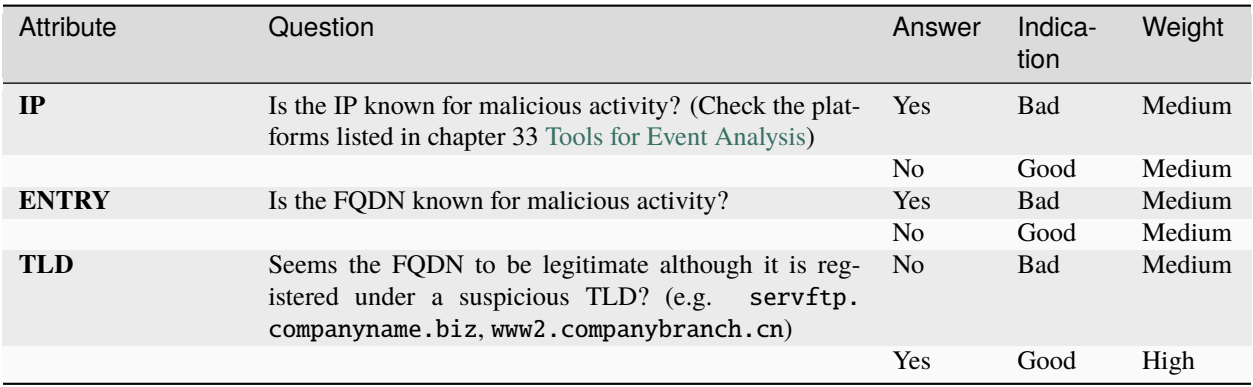

### **TWENTY**

### **HOSTS**

The Hosts module evaluates the entries in the local hosts file.

### **20.1 References**

• [blog.malwarebytes.com](https://www.malwarebytes.com/blog/news/2016/09/hosts-file-hijacks)

### **20.2 Samples**

Aug 26 11:46:14 server555.local.net/10.7.1.14 THOR: Warning: MODULE: Hosts MESSAGE: New hosts entry - not found during the last run ENTRY: master.comp-a.net IP: 10.7.10.2 SCORE: 75

Jul 29 12:16:18 server99.local.net/10.1.1.55 THOR: Warning: MODULE: Hosts MESSAGE: Suspicious entry found in Hosts file ENTRY: ctldl.windowsupdate.com IP: 127.0.0.1 SCORE: 75

### **20.3 Typical False Positives**

- Entries on development systems to simulate future DNS resolution (e.g. www.company-intranet.net 10.0. 2.28)
- Some Antivirus tools insert entries into the hosts file to immunize the system (e.g. Spybot Search & Destroy)

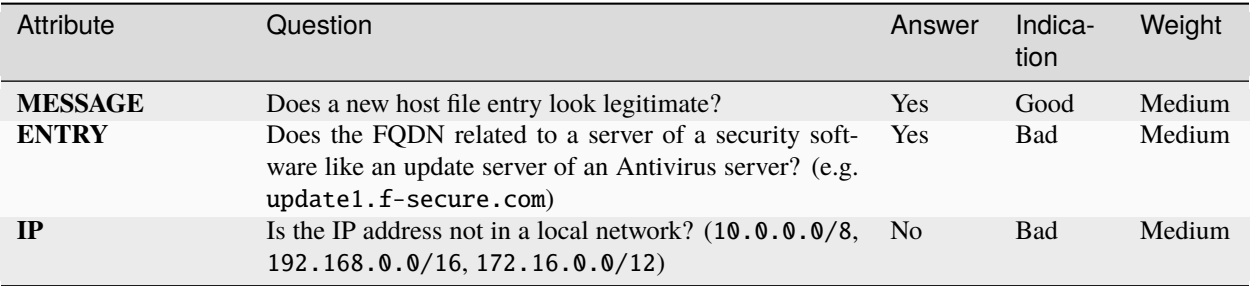

### **TWENTYONE**

### **WMISTARTUP**

The WMIStartup module uses different WMI queries to retrieve information on elements that could be used for persistence. It is very likely that findings by this module also appear in other modules (e.g. Autoruns) in a different form, because it just uses a different method to look at the same elements.

### **21.1 Samples**

```
Aug 23 02:03:12 server55.local.net/10.16.1.44
THOR: Warning: MODULE: WMIStartup
MESSAGE: Suspicious startup program WMI Run Key Evaluation
LOCATION: "C:\Users\user1\AppData\Local\Temp\1\RarSFX1\OlympUpgrade.exe"
SCORE: 75
```

```
May 20 11:14:52 wks10021/10.1.7.60
THOR: Warning: MODULE: WMIStartup
MESSAGE: Suspicious startup program WMI Run Key Evaluation
LOCATION: "C:\Users\user1\AppData\Local\Akamai\netsession_win.exe"
SCORE: 75
```
# **21.2 Typical False Positives**

• Legitimate software that uses suspicious startup locations

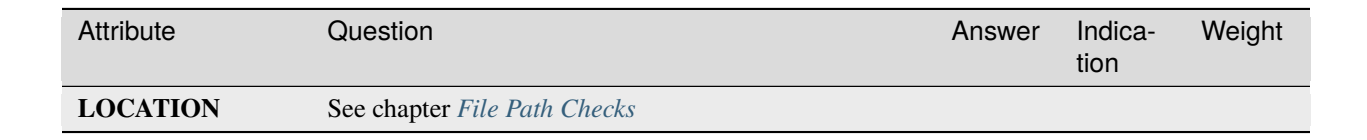

### **TWENTYTWO**

### **COMMANDCHECK**

The CommandCheck module is a meta module that analyses full command lines (path, executable, parameters) in different modules.

### **22.1 Samples**

```
May 20 12:25:49 server55.local.net/10.1.12.2
THOR: Warning: MODULE: CommandCheck
MESSAGE: Command in suspicious location
PATH: C:\Windows\TEMP\vmw72DE.tmp\guestcustutil.exe
SCORE: 75
```

```
May 6 11:26:59 server88.local.net/10.10.9.33
THOR: Warning: MODULE: CommandCheck
MESSAGE: Command in suspicious location
PATH: d:\temp\aaa.cmd
SCORE: 75
```
# **22.2 Typical False Positives**

• Legitimate administrative activity that looks suspicious

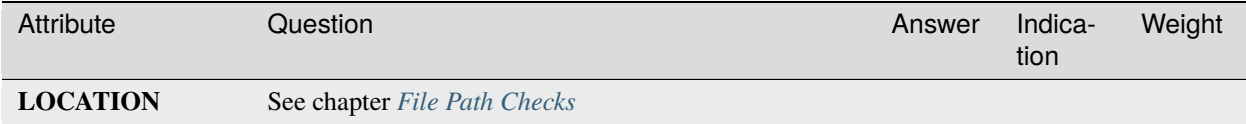

### **TWENTYTHREE**

### **PROCESSHANDLES**

The ProcessHandles module is a sub module of the ProcessCheck module that analyses the handles of each process. The module makes use of the SysInternals handle.exe tool that can be placed in the ./tools sub folder.

### **23.1 Samples**

Jun 24 11:52:08 server77.local.net/10.1.90.18 THOR: Warning: MODULE: ProcessHandles MESSAGE: Suspicious file name in Process Handle detected VALUE: D:\Lotus\Domino\data\mail\htrang.nsf PATTERN: \htran SCORE: 75 DESC: Diverse PID: 1068 COMMAND: D:\Lotus\Domino\nserver.exe =D:\Lotus\Domino\notes.ini -j HANDLEID: EF0 HANDLE: File (RW-)

Aug 4 11:44:08 serv55123/10.2.47.43 THOR: Alert: MODULE: ProcessHandles MESSAGE: Malware file name in Process Handle detected VALUE: G:\Documents\InfoStream\mimikatz-master PATTERN: \mimikatz AND mimikatz SCORE: 145 DESC: Allgemein PID: 4 COMMAND: N/A HANDLEID: 11698 HANDLE: File (RWD)

# **23.2 Typical False Positives**

• Legitimate administrative activity that looks suspicious

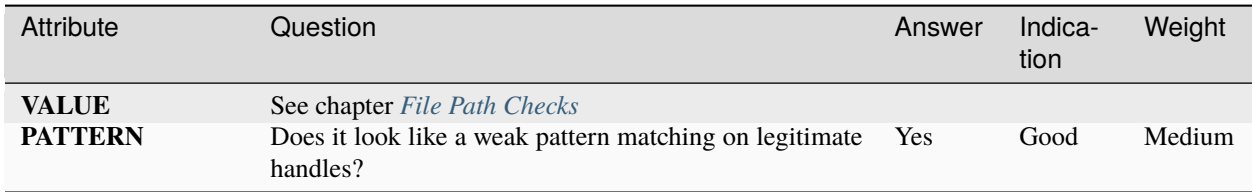

#### **TWENTYFOUR**

### **PROCESSCONNECTION**

The ProcessConnections module checks the network connections of a process and generates alerts and warnings based on C2 signature matches and suspicious GEO IP lookups.

### **24.1 Samples**

```
Oct 25 17:33:17 server66.local.net/147.2.20.16
THOR: Notice: MODULE: ProcessConnections
MESSAGE: Established connection
PID: 3012
NAME: dfssvc.exe
COMMAND: C:\Windows\system32\dfssvc.exe
LIP: 147.2.20.16
LPORT: 56513
RIP: 147.2.21.188
RPORT: 53389
```
Oct 25 17:33:17 server66.local.net/10.1.30.2 THOR: Notice: MODULE: ProcessConnections MESSAGE: Relevant remote region GEO IP lookup PID: 3012 NAME: p.exe COMMAND: C:\Windows\system32\p.exe LIP: 10.1.30.2 LPORT: 56513 RIP: 14.102.172.144 RPORT: 6022 COUNTRY: PK

# **24.2 Typical False Positives**

- A Legitimate software updater that receive updates directly from 3rd party systems
- OS or AV telemetry services (often related to Microsoft, Google, Symantec, McAfee, etc.)
- Legitimate connections to service providers or branch office servers

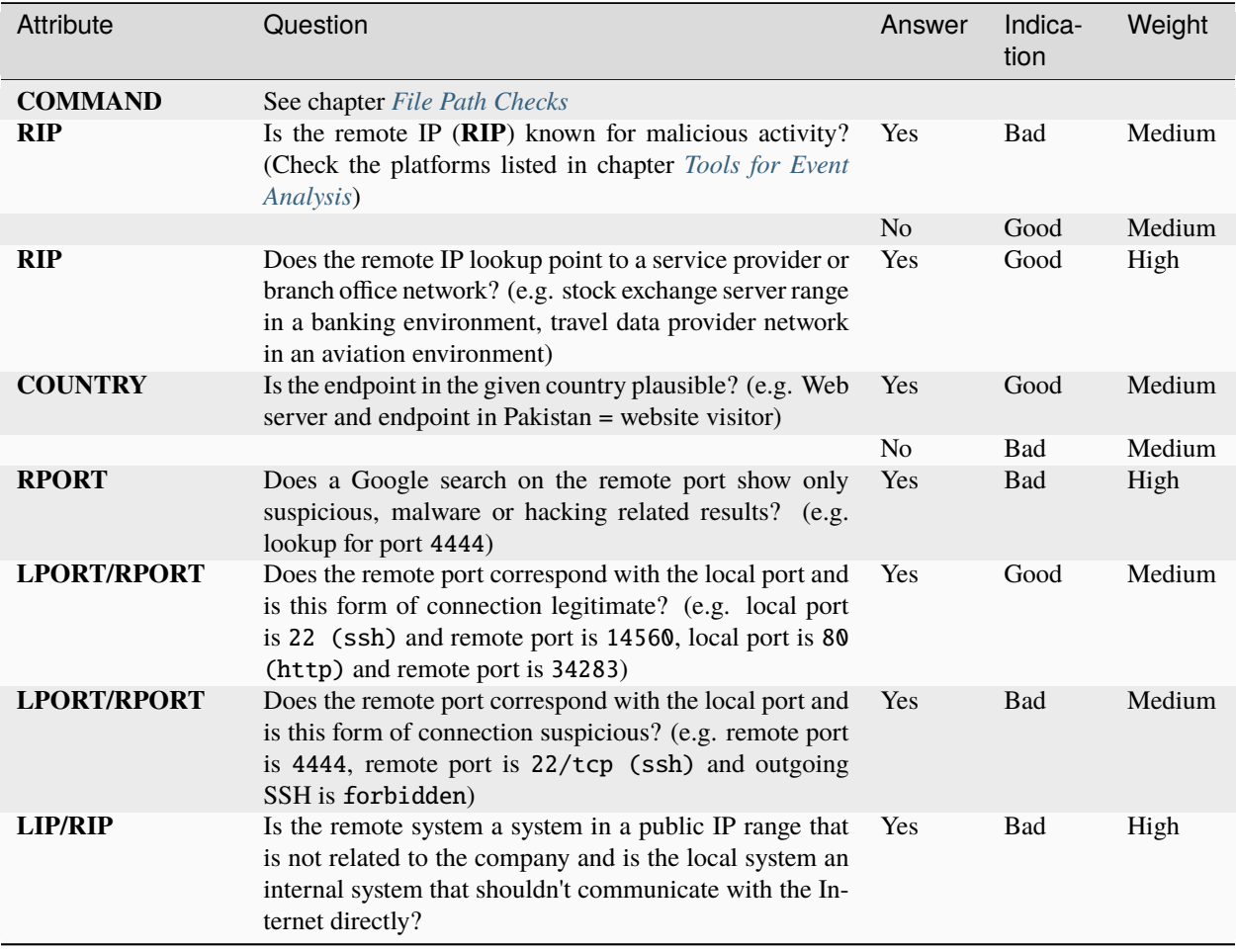

### **TWENTYFIVE**

#### **WER**

The WER (Windows Error Reporting) module analyses program crash files and checks for special crashes caused by exploits and filename IOC signature matches in the application path. Software can break, so applications tend to crash, hack tools and exploits crash as well. Even if the attackers completely removed their tools from a system, a crashed exploit code, scanner, password dumper or backdoor will still be visible in the Windows Error Reports.

**Note:** Microsoft's own Incident Response team makes use of the WER file analysis with their own tool named WOLF

### **25.1 Samples**

```
Jun Oct 25 21:01:51 server44.local.net/10.216.2.186
THOR: Notice: MODULE: WER
MESSAGE: Error Report - Found AppHang
EXE: notepad++.exe
DATE: 2011-08-25 07:37:39
FILE: C:\Users\scadmin\AppData\Local\Microsoft\Windows\WER\ReportArchive\AppHang_
˓→notepad++.exe_4eafbb67f1329f8691e382b93f71beb6d0fcb99_cfe6cd59_5da093b9\Report.wer
APPPATH: C:\Program Files (x86)\Notepad++\notepad++.exe
ERROR: - / -FAULT_IN_MODULE: not set
```
### **25.2 Typical False Positives**

• Software is broken so application tend to crash

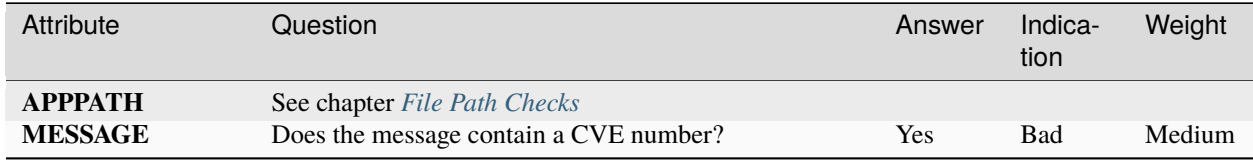

#### **TWENTYSIX**

### **USERACCOUNTS**

The UserAccounts module analyses the local user database. It checks for suspicious user names, suspicious members in the Administrators group, activated guest accounts, user accounts created on Sundays and reports recently logged in users. It applies the hot time frame parameter  $(-f)$  if given and reports suspicious account activity on a given set of dates.

### **26.1 Samples**

Jun Oct 25 21:01:51 server44.local.net/10.216.2.186 THOR: Notice: MODULE: UserAccounts MESSAGE: Recently logged in USER: sa\_backup FULL\_NAME: sa\_backup PRIV: 2 LAST\_LOGON: 24/10/2017 16:08:22 BADPWCOUNT: 0 SERVER: \\* NUM\_LOGONS: 9 PASS\_AGE: 105.00 days ACTIVE: True NO\_EXPIRE: True LOCKED: False

Oct 23 15:27:12 server44.local.net/10.216.2.186 THOR: Warning: MODULE: UserAccounts MESSAGE: Last password change of user happened in relevant time frame USER: Administrator FULL\_NAME: PRIV: 2 LAST\_LOGON: 23/10/2017 08:03:15 BADPWCOUNT: 0 SERVER: \\* NUM\_LOGONS: 14 PASS\_AGE: 3.00 days ACTIVE: True NO\_EXPIRE: True LOCKED: False SCORE: 75

```
Aug 28 12:27:29 PROMETHEUS/10.0.2.4 THOR: Warning: MODULE: UserAccounts
MESSAGE: Suspicious user name in Local Administrators group NAME: Guest SCORE: 75
Sep 8 12:32:39 PROMETHEUS/10.0.2.4 THOR: Warning: MODULE: UserAccounts
MESSAGE: Suspicious user name KEYWORD: (^[0-9a-z]{1,3}$|^test$|^sa
˓→$|hack|exploit|nopw|temp)
USER: neo FULL_NAME: PRIV: 2 LAST_LOGON: 30/08/2017 12:43:41 BADPWCOUNT: 0 SERVER: \*
NUM_LOGONS: 352 PASS_AGE: 930.00 days ACTIVE: True NO_EXPIRE: True LOCKED: False SCORE:␣
\rightarrow75
```
### **26.2 Typical False Positives**

- Organizations that use short user names (e.g. ska, mba, jmi)
- User creation on a Sunday creates warning messages in regions in which a Sunday is a normal working day (e.g. Israel)

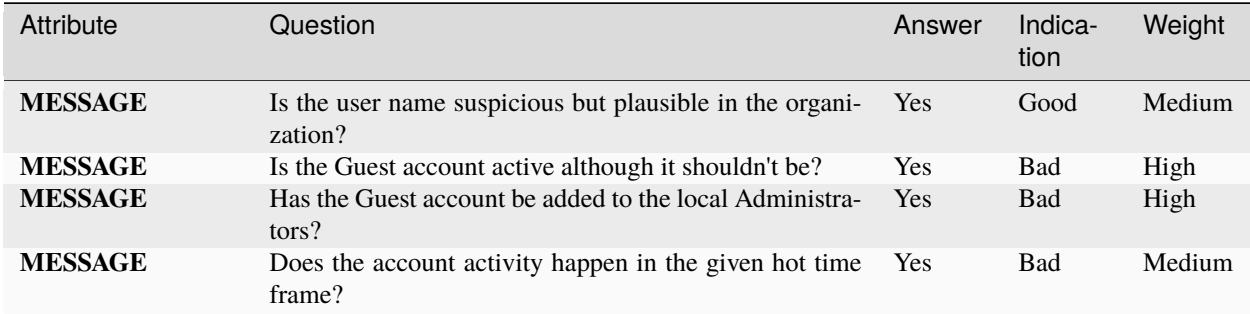

# **CHAPTER TWENTYSEVEN**

# **ATJOBS**

The AtJobs module analyses the local user jobs and just lists them in "Info" level messages and applies the global string check on the command line.

# **27.1 Samples**

• TBT

# **27.2 Typical False Positives**

• Software updater

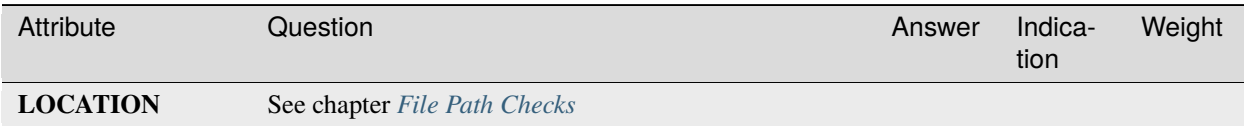

# **CHAPTER TWENTYEIGHT**

### **SCHEDULEDTASKS**

The ScheduledTasks module analyses the local user at jobs and just lists them in "Info" level messages and applies the global string check on the command line.

### **28.1 Samples**

```
Aug 2 14:37:48 server44/192.168.2.4
THOR: Notice: MODULE: ScheduledTasks
MESSAGE: Noticeable file name in command detected
ELEMENT: C:\start1.bat
PATTERN: \start1\.bat$
SCORE: 50
DESC: Indian Cyber Attack Task
NAME: kpistart1 sabato
COMMAND: C:\start1.bat
USER: Webload
LASTRUN: 15/05/2010 14:02:00
NEXTRUN: 30/11/1999 00:00:00
MD5: 666081523aeff8d40d53b4f6aeedd851
SHA1:
```
### **28.2 Typical False Positives**

- Software updaters
- Administrative jobs

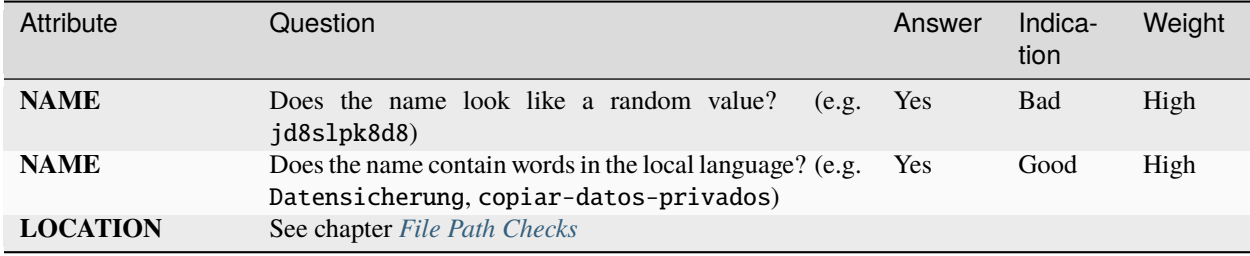

### **CHAPTER TWENTYNINE**

### **RESCONTROL**

The Rescontrol (Resource Control) module generates "Warning" level messages in cases a resource limit has been reached. In most of the cases, this is caused by very low free main memory levels or false positives that generated many SYSLOG messages. Resource control is active by default and can be deactivated with (--norescontrol).

Resource control:

- Stops the THOR scan if the available free main memory drops below 50MB
- Switches to reduced syslog mode (Warnings and Alerts only) if more than 5MB of data has been sent via Syslog

### **29.1 Samples**

Aug 2 14:37:48 server44/192.168.2.4 THOR: Warning: MODULE: Rescontrol MESSAGE: Stopping THOR scan in order to avoid a memory outage (use --norescontrol to  $\rightarrow$ avoid this) SCORE: 75

Aug 2 14:37:48 server44/192.168.2.4 THOR: Warning: MODULE: Rescontrol MESSAGE: Logged more than 5000000 bytes via SYSLOG. This seems odd. Resource control␣ ˓<sup>→</sup>activates 'reduced syslog' mode. SCORE: 75

**THIRTY**

### **DEEPDIVE**

A DeepDive on memory images or disk space cannot be analyzed by THOR events alone. You typically need the memory dumps or restored chunks to evaluate the findings. This typically takes a lot more time, know-how and effort to complete.

We recommend the analysis of DeepDive module events only in case other indicators give a sufficient initial suspicion.

### **30.1 Samples**

```
Sep 5 17:23:56 server44.local.net/10.16.3.7
THOR: Alert: MODULE: DeepDive
MESSAGE: YARA Score Rule Match
TARGET: C:\WINDOWS\PCHEALTH\ERRORREP\UserDumps\thor.exe.20170904-154909-00.hdmp
TYPE: file
NAME: HurricanePanda_C2_Server
SCORE: 180
DESCRIPTION: Hurricane Panda C2 Server in file http://goo.gl/Fm00Q8
OFFSET: 203423744
MATCHING_STRINGS:
        S1: 203.135.134.243
                IN: 1dns.dubkill.com.in$s2203.135.134.243$s3newss.effers.com$s4
        S2: 202.181.133.237
                IN: upport.proxydns.com$s13202.181.133.237MobileDevicesUsedtoExecu
        S3: 223.29.248.9
                IN: e.authorizeddns.org$s11223.29.248.9$s12googlesupport.proxy
        S4: 61.78.34.179
...
```

```
Aug 26 22:20:18 server44.local.net/10.10.1.4
THOR: Alert: MODULE: DeepDive
MESSAGE: YARA Score Rule Match
TARGET: C:\Program Files (x86)\Common Files\McAfee\TalkBack\Data\RPCSERV(1).dmp
TYPE: file
NAME: WindowsCredentialEditor
SCORE: 140
DESCRIPTION: Windows Credential Editor
OFFSET: 203423744
MATCHING_STRINGS:
        S1: Windows Credentials Editor
```
(continues on next page)

(continued from previous page)

...

IN: %.2X%.2XttcaWindows Credentials Editor-- by Hernan Ochoa (herna

# **30.2 Typical False Positives**

- Antivirus signatures in pagefile.sys or in disk surface scans
- Findings in \McAfee\TalkBack\Data\RPCSERV
- THOR process dump files

### **THIRTYONE**

# **OTHER MODULES**

Messages from other modules like Rootkit, SkeletonKey, ReginFS should always be considered relevant and handled with high priority.

# **31.1 Samples**

```
Aug 23 11:26:26 server44.local.net/10.16.22.2
THOR: Notice: MODULE: SkeletonKey
MESSAGE: Domain Controller supports AES type encryption. No SkeletonKey type attack␣
˓→detected.
```
# **THIRTYTWO**

# **GENERIC CHECKS**

# <span id="page-70-0"></span>**32.1 File Path Checks**

The checks listed in the following table apply to any file path string in many different modules.

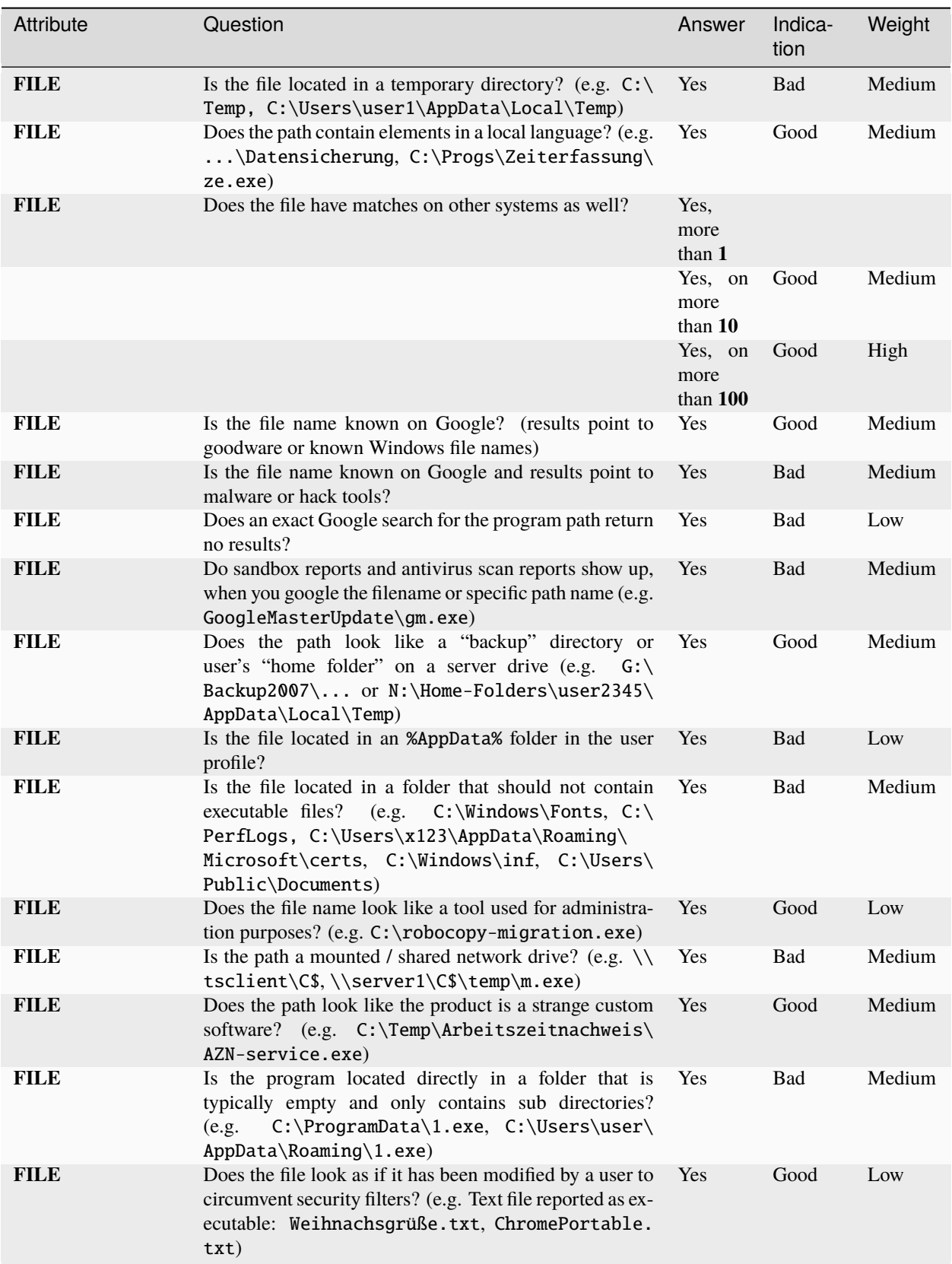
# **32.2 Hash Checks**

We recommend using Virustotal for the analysis of Hash values.

• [www.virustotal.com](https://www.virustotal.com/gui/)

The checks listed in the following table apply to any hash value reported in many different modules.

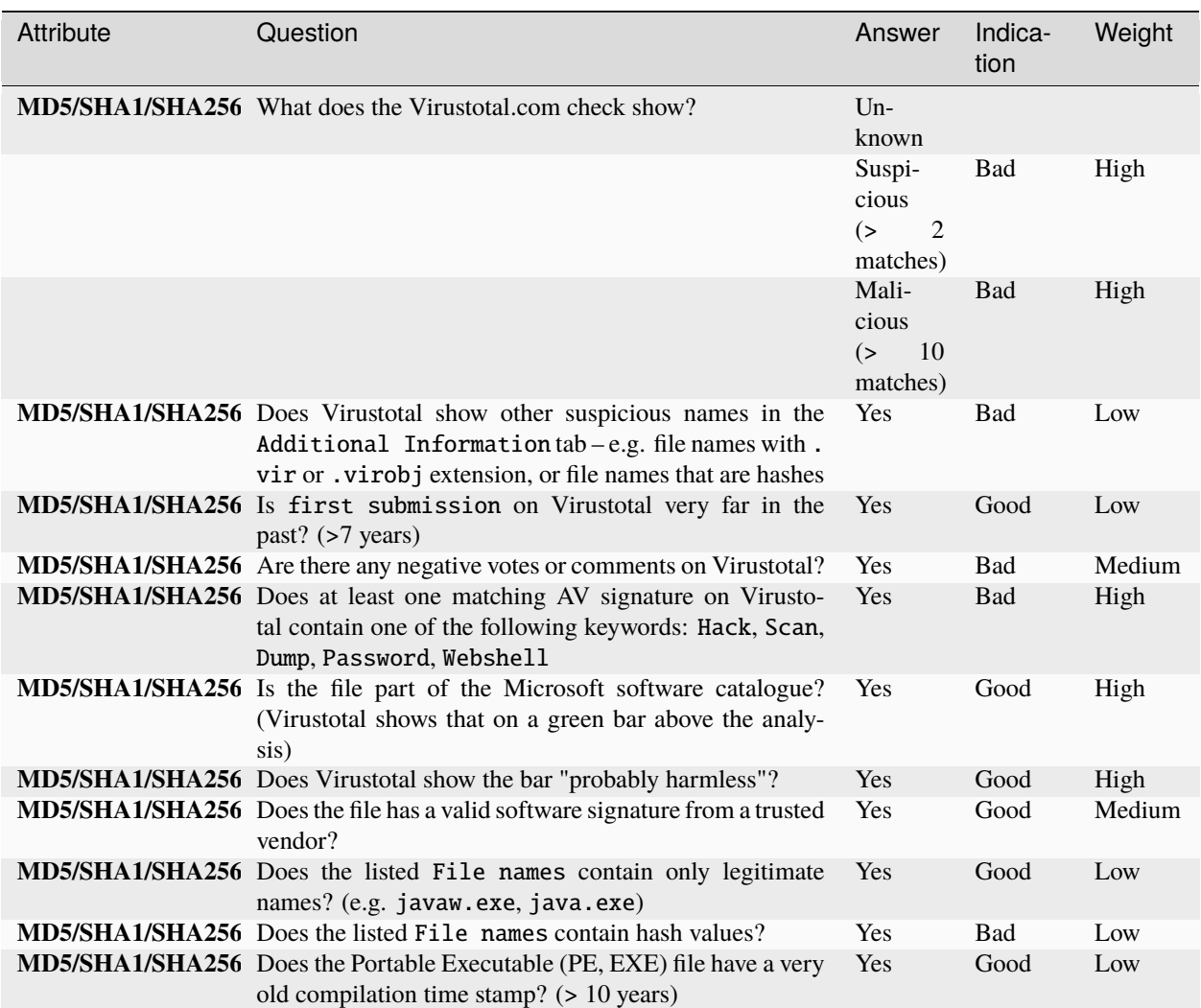

#### **CHAPTER**

### **THIRTYTHREE**

### **TOOLS FOR EVENT ANALYSIS**

This list of tools will help you with your event analysis.

### **33.1 VirusTotal**

Used for: File Hashes, Domains, IPs, File Names [www.virustotal.com](https://www.virustotal.com/gui/)

Also search for IPs and Domain Names – Examples: https://www.virustotal.com/en/domain/DOMAIN/information/ https://www.virustotal.com/en/ip-address/58.158.177.102/information/

File Name Search – via Google Search: inurl:virustotal.com filename

### **33.2 PEStudio**

Windows tool that helps in the initial and static assessment of a file Sample (if available) [www.winitor.com](https://www.winitor.com/)

## **33.3 APT Custom Search**

Custom Search Engine for APT related Sites [cse.google.com](https://cse.google.com/cse?cx=003248445720253387346:turlh5vi4xc)

# **33.4 Hybrid Analysis**

Used for: Samples Upload, search for methods and keywords [www.hybrid-analysis.com](https://www.hybrid-analysis.com/)

### **33.5 any.run**

Used for Sample Upload and more [any.run](https://any.run/)

# **33.6 Automatic Hash Checks**

You can use the Python script munin.py to batch process lists of Hash values or even complete THOR log files as the script automatically extracts the relevant values from each line. The best option is to use the \*.csv files produced after a THOR run and use them as input for the script.

user@unix~:\$ cat \*.csv >> all-hashes.csv user@unix~:\$ python munin.py –i config.ini –f all-hashes.csv

[github.com/Neo23x0/munin](https://github.com/Neo23x0/munin)

**CHAPTER**

**THIRTYFOUR**

**INDICES AND TABLES**

• search